## IBM Business Process Manager Express **Versión 8.5.6**

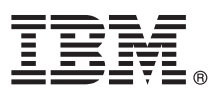

# **Guía de inicio rápido**

*Iniciación a la instalación y configuración de IBM Business Process Manager Express V8.5.6*

**Versión traducida:** para obtener la Guía de inicio rápido en otros idiomas, acceda al PDF específico del idioma que se encuentra en el DVD de la Guía de inicio rápido.

### **Visión general del producto**

IBM® Business Process Manager Express es una plataforma de gestión de procesos de negocio integral para gestionar procesos de negocio. Incluye herramientas y entornos de ejecución para ejecutar, supervisar y optimizar sus procesos de negocio.

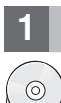

#### **1 Paso 1: Acceda al software y la documentación**

- Si ha descargado el producto desde IBM Passport Advantage, siga las instrucciones del documento de descarga:
- v [Para Linux](http://www.ibm.com/support/docview.wss?uid=swg24038624) [\(http://www.ibm.com/support/docview.wss?uid=swg24038624\)](http://www.ibm.com/support/docview.wss?uid=swg24038624)
- v [Para Windows](http://www.ibm.com/support/docview.wss?uid=swg24038623) [\(http://www.ibm.com/support/docview.wss?uid=swg24038623\)](http://www.ibm.com/support/docview.wss?uid=swg24038623)

Esta oferta de producto incluye los componentes siguientes:

- v DVD de la Guía de inicio rápido
- v IBM BPM Express V8.5.6, incluidos IBM Installation Manager V1.8.1, e IBM DB2 Express Edition V10.1
- v IBM WebSphere Application Server Network Deployment V8.5.5.5, incluidos IBM WebSphere SDK Java™ Technology Edition V7.0 e IBM WebSphere SDK Java Technology Edition V7.1
- IBM Tivoli Directory Server V6.3
- IBM Tivoli Access Manager for e-Business V6.1.1

Para obtener información sobre los componentes del producto, las configuraciones disponibles y las instrucciones de instalación, consulte la [documentación de IBM BPM V8.5.6](http://www.ibm.com/support/knowledgecenter/SSFPJS_8.5.6/) [\(http://www.ibm.com/support/knowledgecenter/](http://www.ibm.com/support/knowledgecenter/SSFPJS_8.5.6/) [SSFPJS\\_8.5.6/\)](http://www.ibm.com/support/knowledgecenter/SSFPJS_8.5.6/).

Para obtener documentación adicional, consulte la [Biblioteca de IBM Business Process Manager](http://www.ibm.com/software/integration/business-process-manager/library/documentation) [\(http://www.ibm.com/](http://www.ibm.com/software/integration/business-process-manager/library/documentation) [software/integration/business-process-manager/library/documentation\)](http://www.ibm.com/software/integration/business-process-manager/library/documentation).

#### **2 Paso 2: Evalúe la configuración del hardware y el sistema**

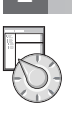

Puede utilizar IBM BPM en muchas configuraciones diferentes. Para obtener más información, consulte la sección de la documentación [Planificación de IBM Business Process Manager](http://www.ibm.com/support/knowledgecenter/SSFPJS_8.5.6/com.ibm.wbpm.imuc.doc/topics/cpln_bpm.html) [\(http://www.ibm.com/support/knowledgecenter/](http://www.ibm.com/support/knowledgecenter/SSFPJS_8.5.6/com.ibm.wbpm.imuc.doc/topics/cpln_bpm.html) [SSFPJS\\_8.5.6/com.ibm.wbpm.imuc.doc/topics/cpln\\_bpm.html\)](http://www.ibm.com/support/knowledgecenter/SSFPJS_8.5.6/com.ibm.wbpm.imuc.doc/topics/cpln_bpm.html). Revise la licencia del producto para asegurarse de que tiene las autorizaciones necesarias para soportar la topología y de que entiende las restricciones de uso de todos los componentes de software incluidos en el producto.

Para ver los requisitos del sistema, consulte los [Requisitos detallados del sistema](http://www.ibm.com/software/reports/compatibility/clarity/softwareReqsForProduct.html) para el producto IBM Business Process Manager Express [\(http://www.ibm.com/software/reports/compatibility/clarity/softwareReqsForProduct.html\)](http://www.ibm.com/software/reports/compatibility/clarity/softwareReqsForProduct.html).

#### **3 Paso 3: Revise la arquitectura de la instalación**

La ilustración siguiente muestra los componentes de IBM BPM Express instalados en el mismo sistema en una topología habitual, conocida como configuración autónoma.

El centro es IBM Process Center, lugar de las actividades de desarrollo. A él se conectan las herramientas de creación, consolas de administración y servidores de procesos de desarrollo, prueba, transferencia y producción.

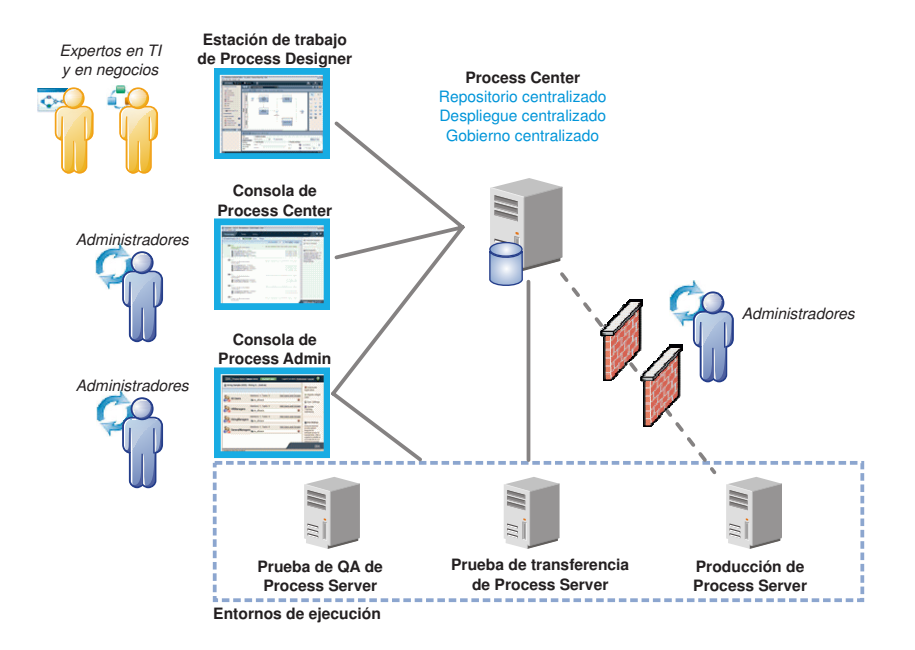

Para obtener más información acerca de los componentes y las interacciones de los roles de usuario, consulte la [documentación de IBM BPM V8.5.6](http://www.ibm.com/support/knowledgecenter/SSFPJS_8.5.6/) [\(http://www.ibm.com/support/knowledgecenter/SSFPJS\\_8.5.6/\)](http://www.ibm.com/support/knowledgecenter/SSFPJS_8.5.6/).

#### **4 Paso 4: Instale IBM BPM Express**

Para crear una topología autónoma con DB2 Express Edition, siga estos pasos de una instalación típica:

- 1. A partir de los DVD o las imagenes descargadas, extraiga todos los archivos de los archivos comprimidos en la misma ubicación de su disco duro. Se le preguntará si desea sobrescribir los directorios.
- 2. Inicie el launchpad y, desde él, seleccione **utilizando el instalador típico**.
- 3. Seleccione **Instalar Process Center** o **Instalar Process Server** y, a continuación, pulse **Siguiente**.
- 4. Verifique la información del panel siguiente, incluida la ubicación de la instalación, y pulse **Siguiente**.
- 5. Instale una base de datos DB2 Express Edition incorporada. Si ya ha instalado DB2, se le solicitará que instale el producto mediante la base de datos existente. Pulse **Siguiente**.
- 6. Lea y acepte el acuerdo de licencia y, a continuación, pulse **Instalar software** para iniciar la instalación. Mientras se está instalando el software, puede ver e imprimir información sobre la instalación.

Cuando se haya completado la instalación, se iniciará automáticamente la consola de Inicio rápido.

Para más detalle, consulte [IBM BPM Interactive Installation and Configuration Guide](http://www.ibm.com/support/knowledgecenter/SSFPJS_8.5.6/com.ibm.wbpm.imuc.doc/topics/bpm_roadmap_form.html) [\(http://www.ibm.com/support/](http://www.ibm.com/support/knowledgecenter/SSFPJS_8.5.6/com.ibm.wbpm.imuc.doc/topics/bpm_roadmap_form.html) [knowledgecenter/SSFPJS\\_8.5.6/com.ibm.wbpm.imuc.doc/topics/bpm\\_roadmap\\_form.html\)](http://www.ibm.com/support/knowledgecenter/SSFPJS_8.5.6/com.ibm.wbpm.imuc.doc/topics/bpm_roadmap_form.html).

#### **Más información**

**?** Para obtener recursos adicionales, consulte los enlaces siguientes:

- v [IBM Education Assistant](http://publib.boulder.ibm.com/infocenter/ieduasst/v1r1m0/) [\(http://publib.boulder.ibm.com/infocenter/ieduasst/v1r1m0/\)](http://publib.boulder.ibm.com/infocenter/ieduasst/v1r1m0/)
- v [Zona Business Process Management de IBM developerWorks](http://www.ibm.com/developerworks/bpm/) [\(http://www.ibm.com/developerworks/bpm/\)](http://www.ibm.com/developerworks/bpm/)
- v [Información de soporte](http://www.ibm.com/support/entry/portal/Overview/Software/WebSphere/IBM_Business_Process_Manager_Express) [\(http://www.ibm.com/support/entry/portal/Overview/Software/WebSphere/](http://www.ibm.com/support/entry/portal/Overview/Software/WebSphere/IBM_Business_Process_Manager_Express) [IBM\\_Business\\_Process\\_Manager\\_Express\)](http://www.ibm.com/support/entry/portal/Overview/Software/WebSphere/IBM_Business_Process_Manager_Express)

IBM Business Process Manager Express V8.5.6 Materiales bajo licencia - Propiedad de IBM. © Copyright IBM Corp. 2000, 2015. Derechos restringidos para los usuarios del gobierno de los EE.UU. - La utilización, duplicación o divulgación está restringida por el GSA ADP Schedule Contract con IBM Corp.

IBM, el logotipo de IBM,ibm.com, DB2, Passport Advantage, Tivoli y WebSphere son marcas registradas o marcas comerciales registradas de International Business Machines Corp., registradas en muchas jurisdicciones de todo e<br> [copytrade.shtml\)](http://www.ibm.com/legal/copytrade.shtml).

Número Pieza: CF4AFML

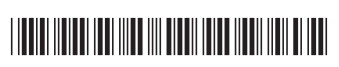